### Software I: Utilities and Internals

Lecture 3 – File System Commands

#### The File System

- A file in UNIX is a sequence of bytes. UNIX imposes no structure in a file and there is no extension implicit in a file name.
- UNIX views peripheral devices as files: **[SIEGFRIE@panther ~]\$** ed

```
a
now is the time
for all good people
.
w junk
36
q
[SIEGFRIE@panther ~]$ ls -l junk
-rw-r--r-- 1 SIEGFRIE users 36 Sep 13 12:12 junk
```
#### Files and Their Structure • **junk** is a file with 36 bytes. **[SIEGFRIE@panther ~]\$** ls -l junk **-rw-r--r-- 1 SIEGFRIE users 36 Sep 13 12:12 junk [SIEGFRIE@panther ~]\$** cat junk **now is the time for all good people [SIEGFRIE@panther ~]\$** od -c junk **0000000 n o w i s t h e t i m e \n 0000020 f o r a l l g o o d p e o 0000040 p l e \n 0000044**

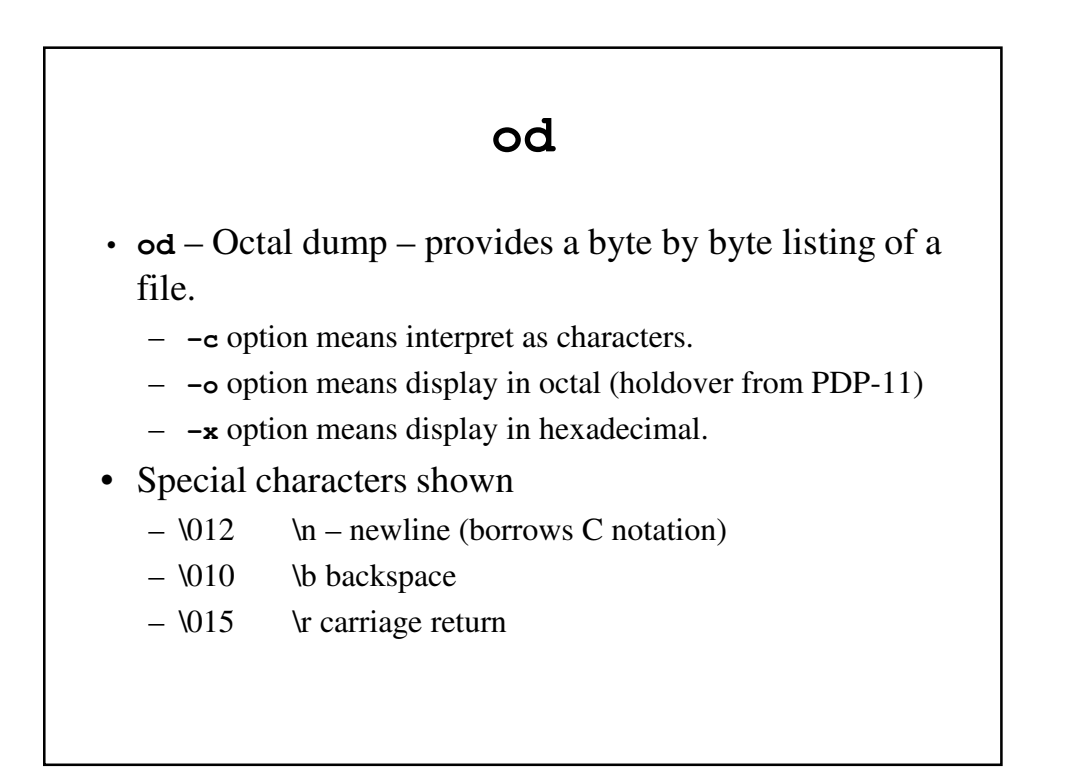

### Tabs and Record Length

- Tabs
	- Tab stops are normally 1, 9, 17, 25, etc..
	- **stty –tabs** causes tabs to be replaced by spaces on older systems.
- Record length
	- There is no fixed record length in UNIX; Cr/Lf combination ends a line.
	- There is no special character indicating the end of file. The system keeps track of the number of bytes in the file.

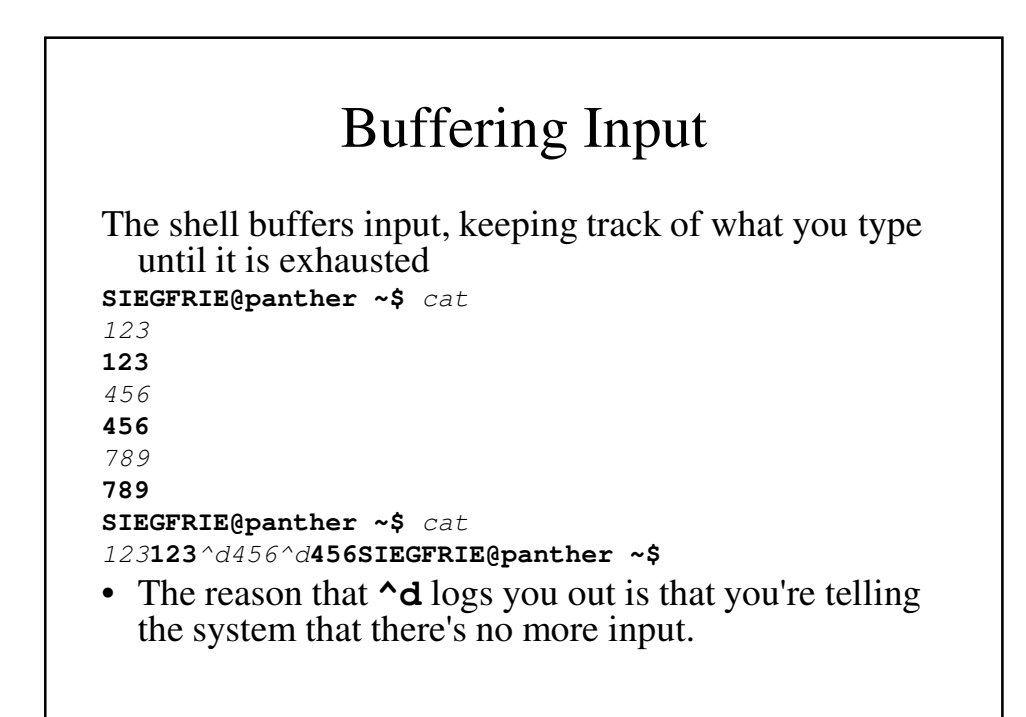

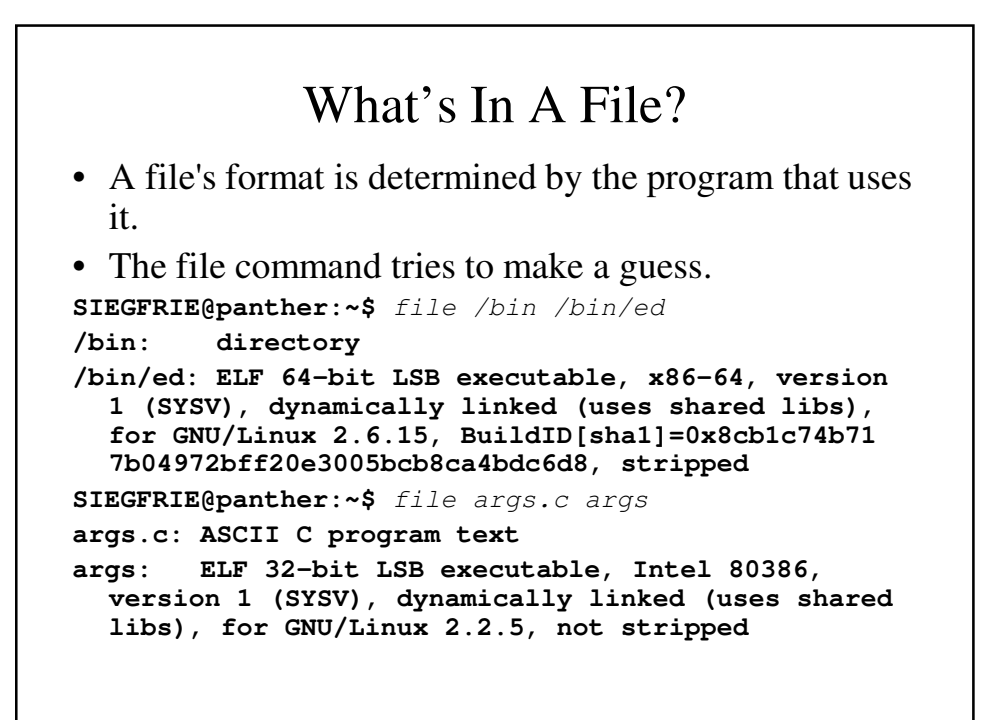

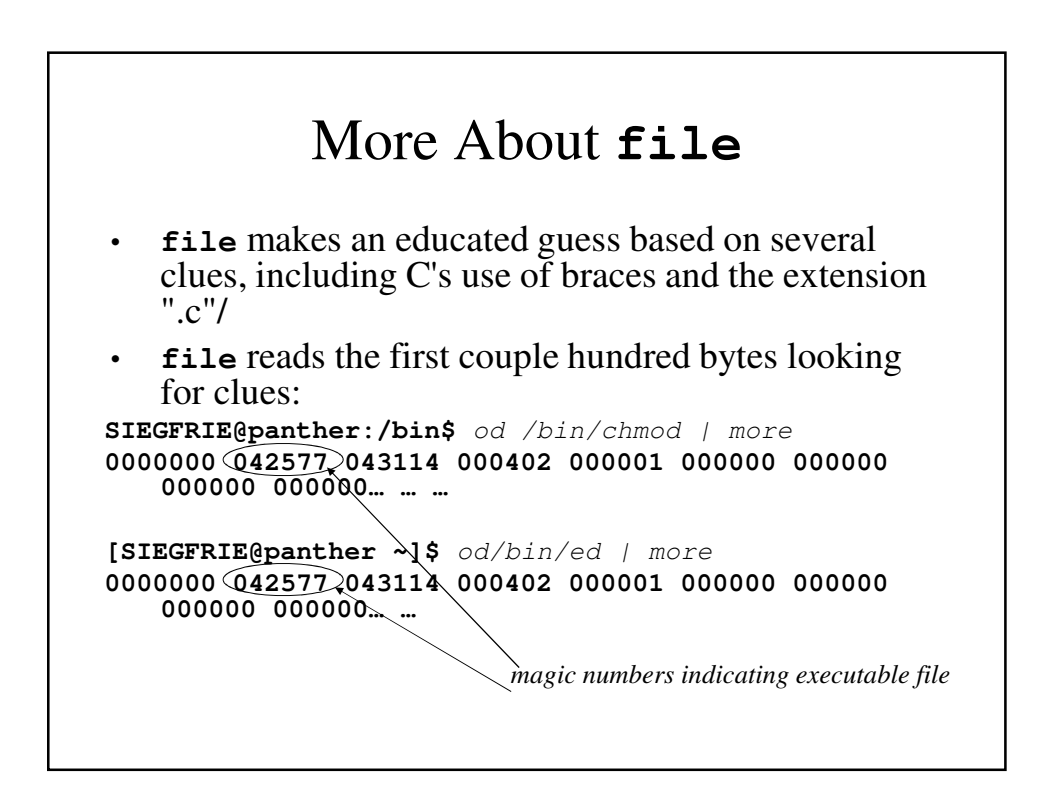

### More About Files

• You can even do the following: **SIEGFRIE@panther ~\$** od -c junk > temp **SIEGFRIE@panther ~\$** ed ch2.1 **36** r temp *reads temp into the file being edited* **176 …… …**

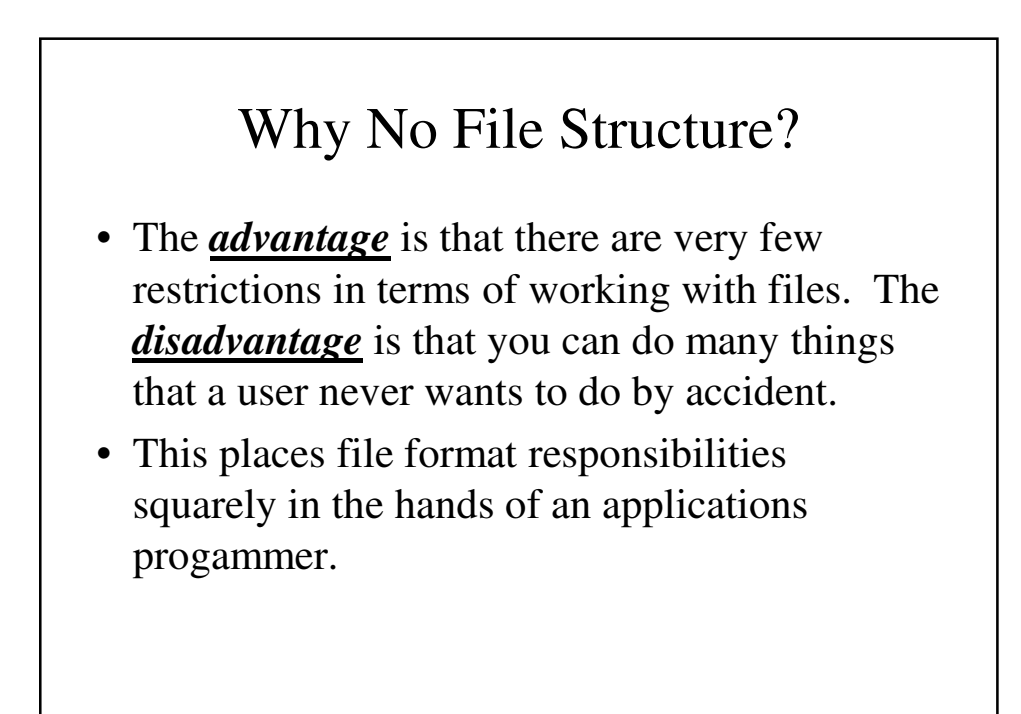

#### Directories and Filenames

- Each file's full name is unique. My file's name might be **/home/siegfried/c/echo.c** but when I do a directory listing, I get **SIEGFRIE@panther:~/c\$** ls echo\* **echo2.c echo.c**
- Every running program (or *process*) has a working directory, inherited from its parent process. This can be changed but it leaves the parent process's directory unchanged.

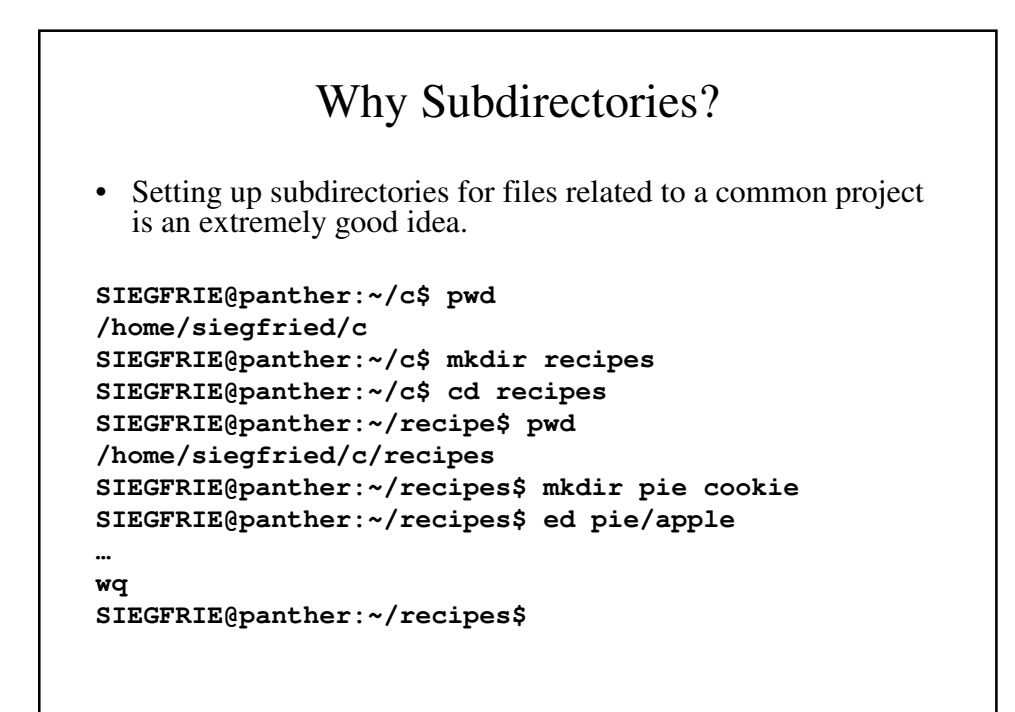

```
What if you forgot where you put a 
                   file?
SIEGFRIE@panther:~/junk]$ ls
junk recipes
SIEGFRIE@panther:~/junk$ file *
junk: ASCII English text
recipes: directory
SIEGFRIE@panther:~/junk$ ls recipes
cookie pie
SIEGFRIE@panther:~/junk$ ls recipes/pie
apple crust
SIEGFRIE@panther:~/junk$
```
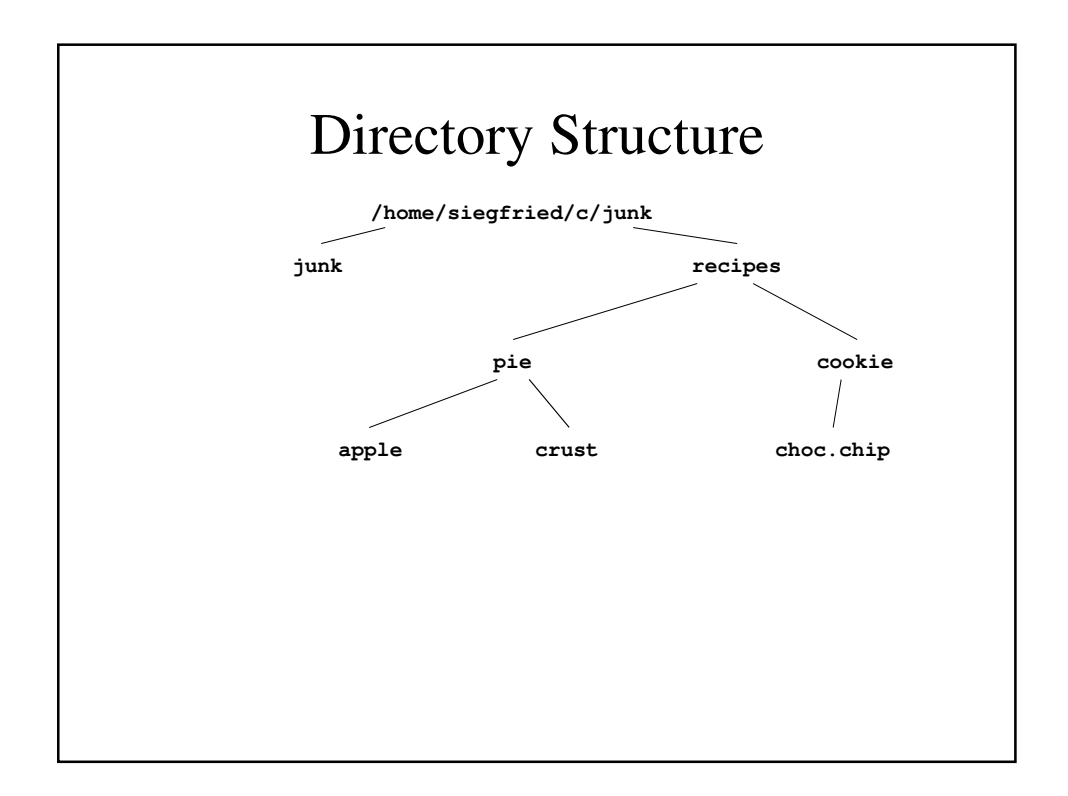

#### **du** • **du** – *d*isk *u*sage – shows how many disk blocks are used by the various files. **SIEGFRIE@panther:~/junk\$** du . **4 ./recipes/pie 4 ./recipes/cookie 12 ./recipes 20 . SIEGFRIE@panther:~/junk\$** du -a **4 ./recipes/pie 4 ./recipes/cookie 12 ./recipes 4 ./junk 20 . SIEGFRIE@panther:~/junk\$**

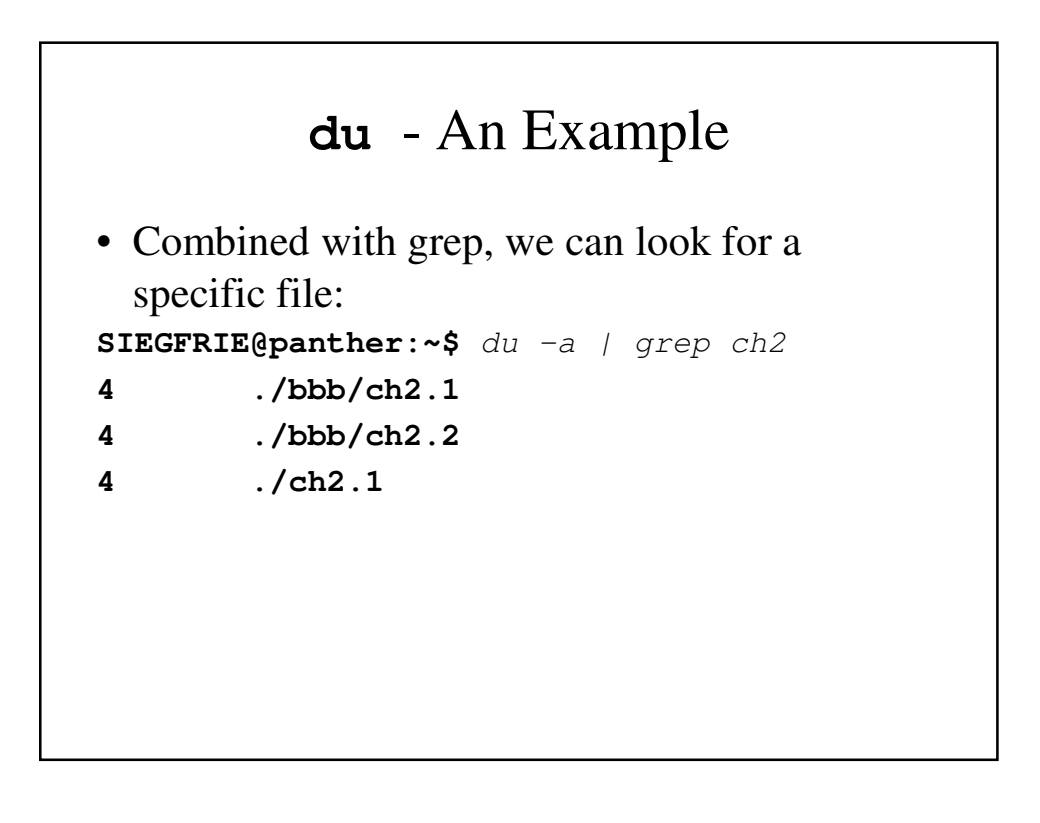

### **Directories**

- Directories contain the *inode* number (where administrative "stuff" is located) and the directory name in the next 14 bytes. (This may not be true if the system uses long names.)
- Directories cannot be written the way other files are.

e.g., **who > .**

will not work.

#### Traversing Directories

**SIEGFRIE@panther:~\$** cd **SIEGFRIE@panther:~\$** cd recipes **SIEGFRIE@panther:~/recipes\$** cd ..; pwd *up one level* **/home/siegfried SIEGFRIE@panther:~\$** cd ..; pwd *up one level* **/home SIEGFRIE@panther:/home\$** cd ..; pwd *up one level* **/ SIEGFRIE@panther:/\$** cd ..; pwd *can't go any higher* **/ SIEGFRIE@panther:/\$**

### Permissions

- You can deny access to other users (even to yourself) by specifying the permissions granted to the file's owner, owner's group, and eveyone else.
- If this isn't good enough, you can encrypt files with the **crypt** command (and a key known only to the user).

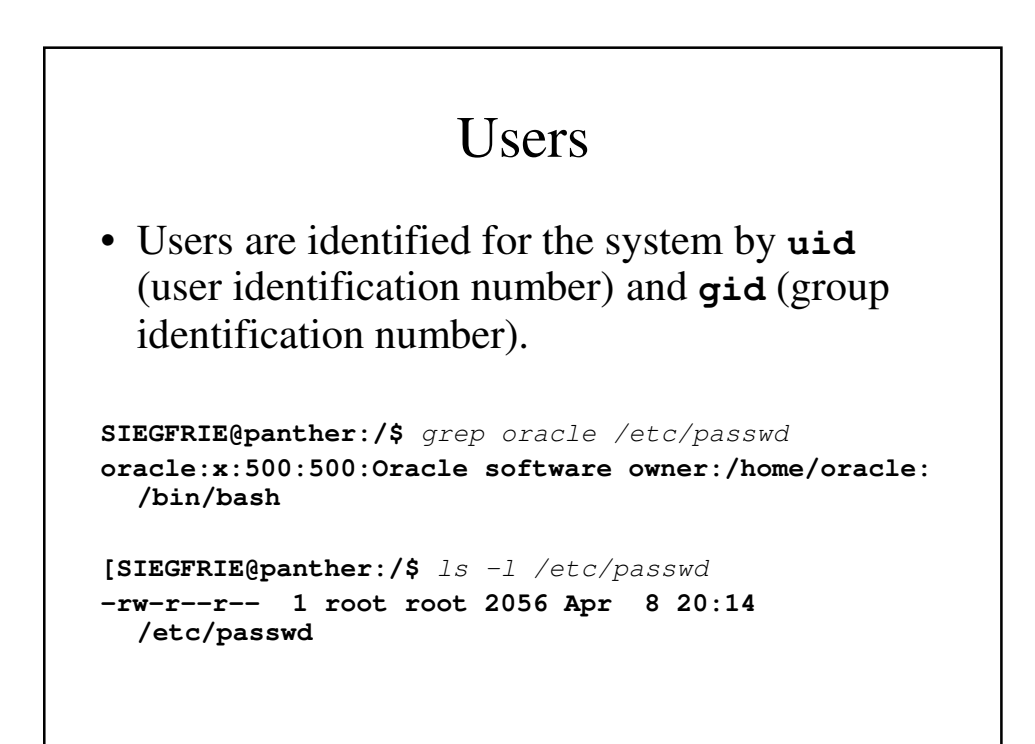

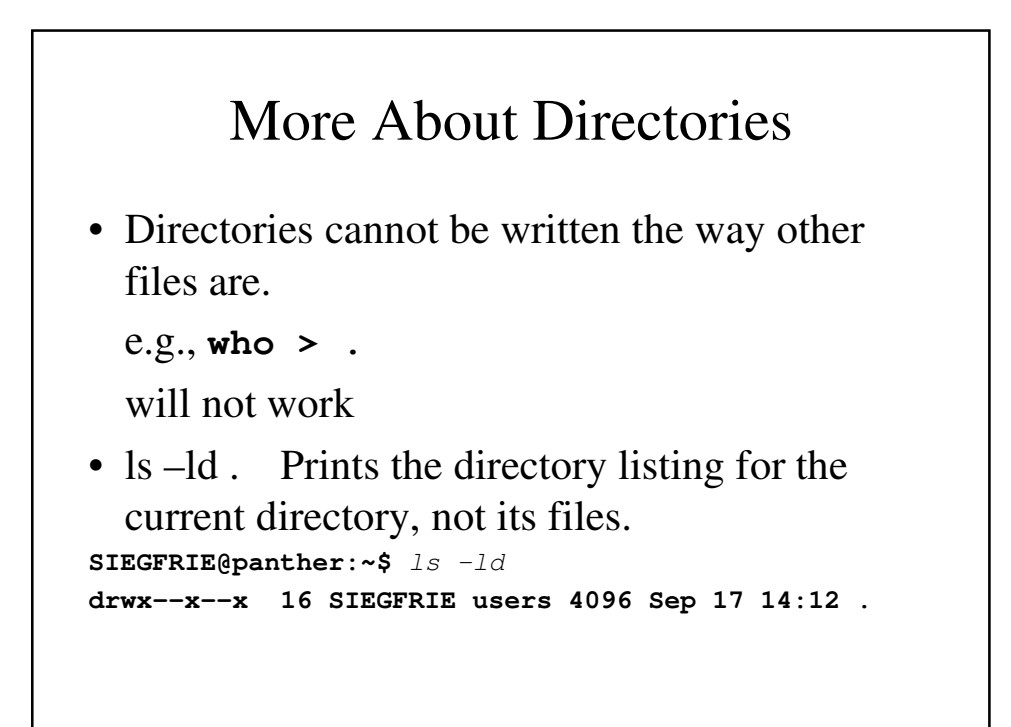

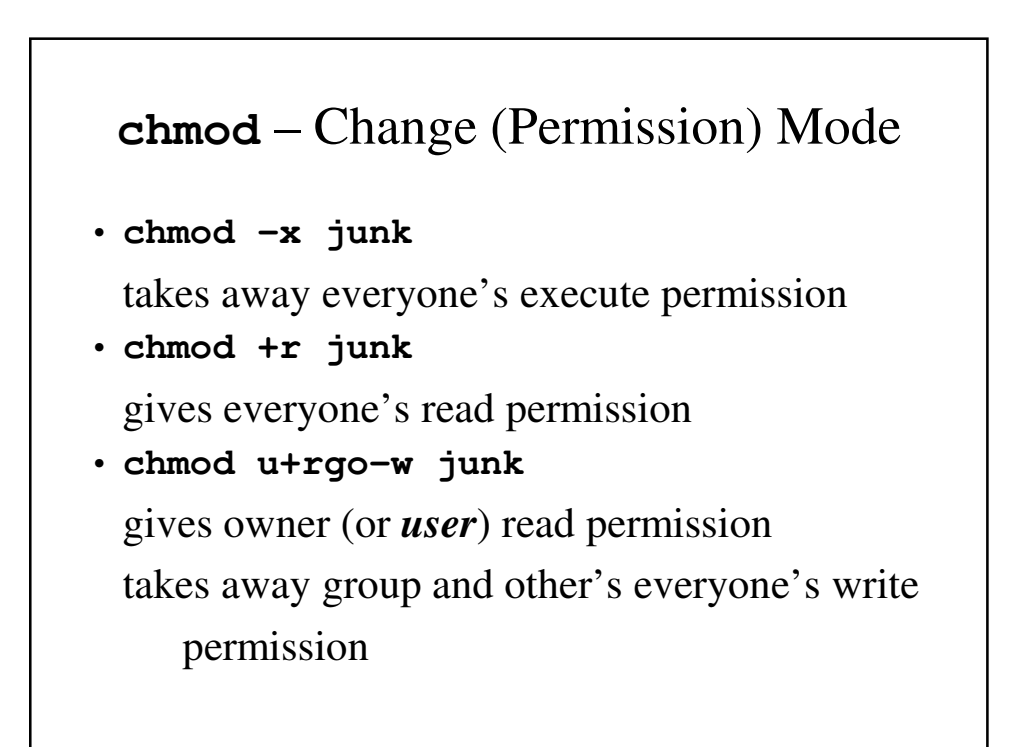

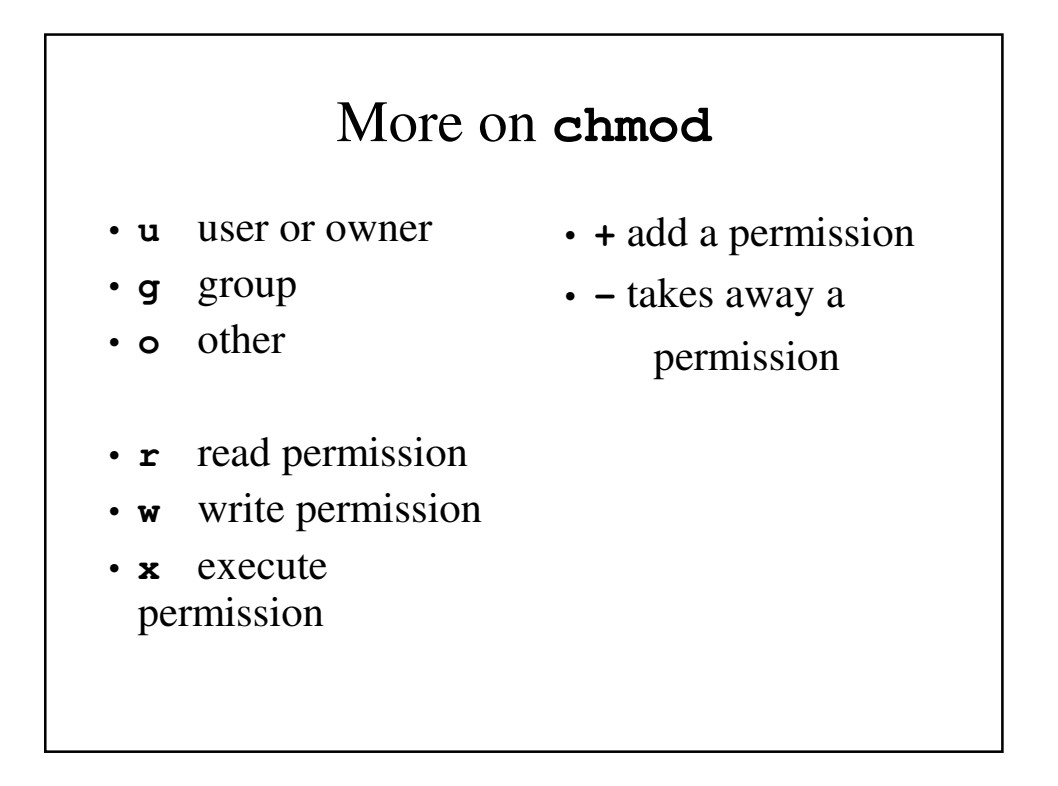

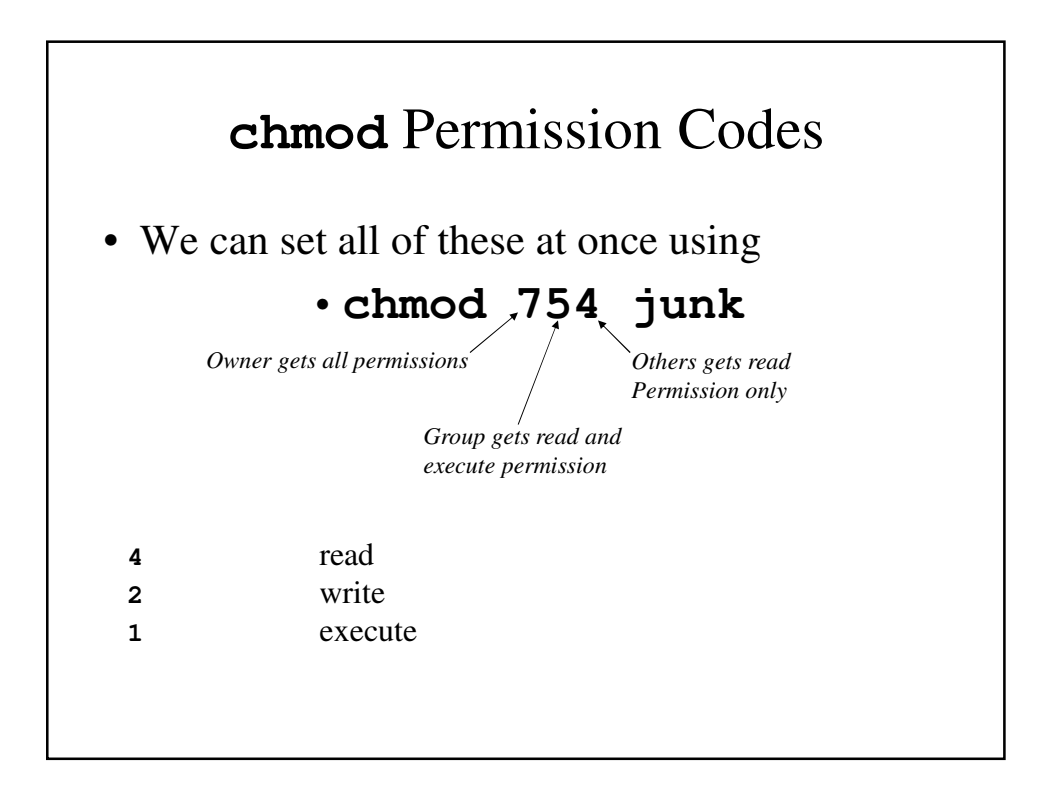

## **chmod** Permission Codes

- **7** read, write, execute
- **6** read, write
- **5** read, execute
- **4** read only
- **3** write and execute
- **2** write only
- **1** execute only
- **0** no permission

• What will these do? **chmod 725 junk**

**chmod 640 junk**

- **chmod 632 junk**
- **chmod 751 junk**
- Rewrite these in **ugo ±rwx** format

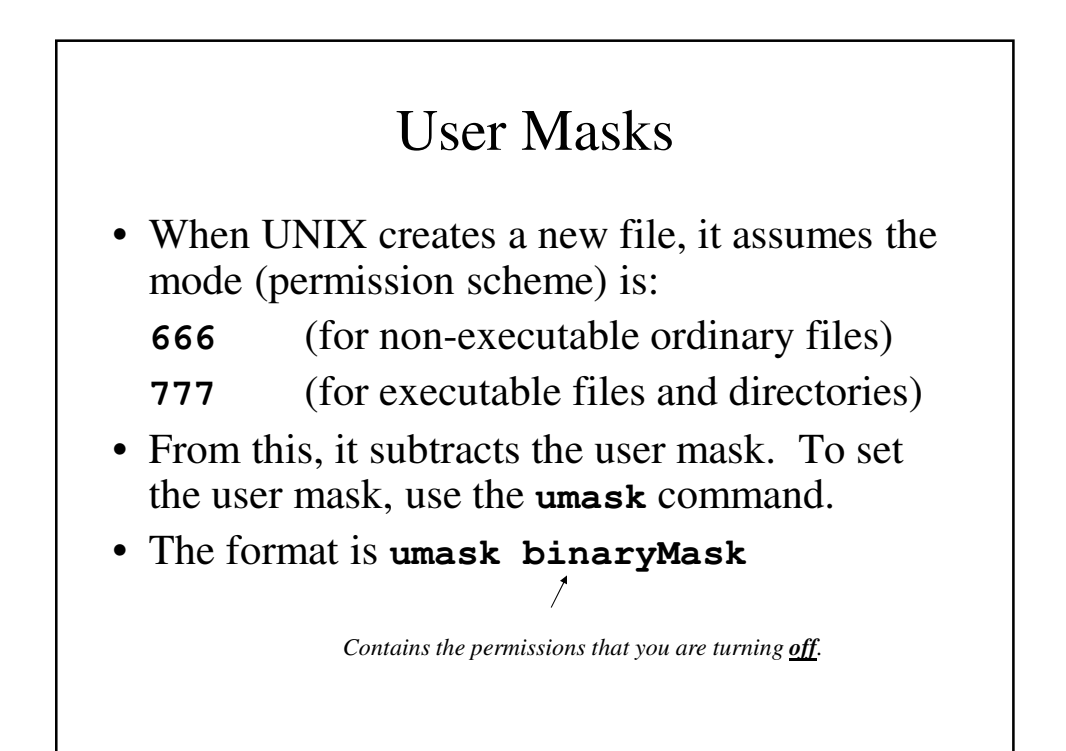

#### **umask** – Some Examples

- **umask 122** turns read off for owner, turns write off for group and others.
- **umask 023** turns write off for group and write and execute off for others.
- **umask 065** turns read and write off for group and read and execute off for others.
- Typing **umask** without a parameter will result in getting the mask displayed.

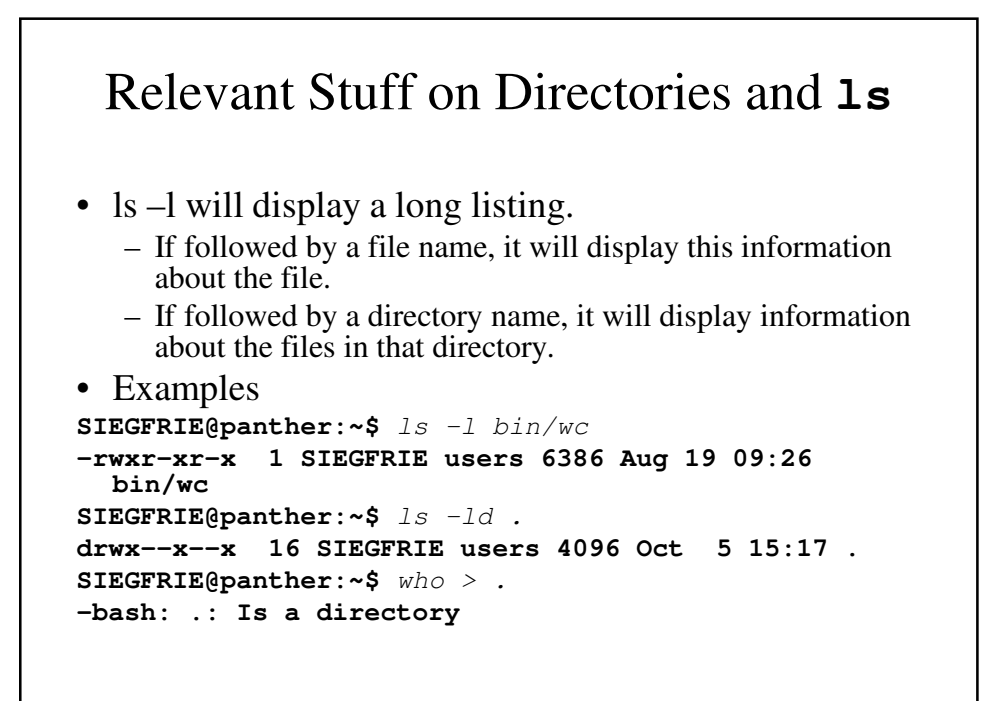

#### Inodes

- Inode is short for *information node*.
- Inodes contain most of the important information about a file including:
	- length of the file (in bytes).
	- device id (identifying the device in which the file is located).
	- user id of the file's owner.
	- group of the file (usually that of the file's owner)
	- file mode (the type of the file regular, directory, link, device, and the permission codes.
	- times and dates of last modification and access
	- link count the number of (hard) links pointing to the inode.
	- pointers to the disk blocks containing the file's contents.

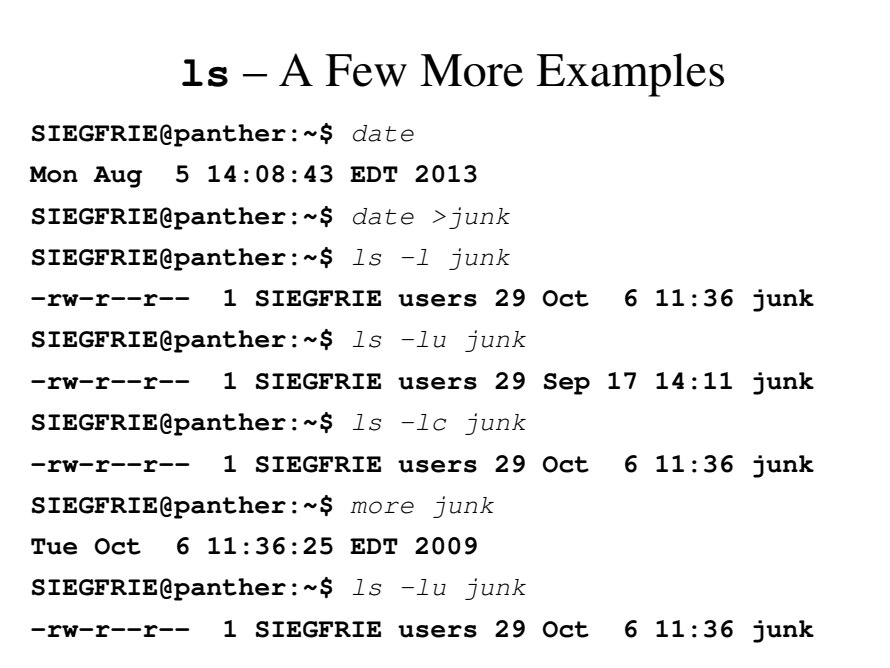

#### **ls** – A Few More Examples

**SIEGFRIE@panther:~\$** chmod 444 junk **SIEGFRIE@panther:~\$** ls -lu junk **-r--r--r-- 1 SIEGFRIE users 29 Oct 6 11:36 junk SIEGFRIE@panther:~\$** ls -lc junk **-r--r--r-- 1 SIEGFRIE users 29 Oct 6 11:37 junk SIEGFRIE@panther:~\$**

#### More Examples of **ls SIEGFRIE@panther:~\$** ls recipes **cookie pie SIEGFRIE@panther:~\$** ls -lut recipes

**total 8 -rw-r--r-- 1 SIEGFRIE users 63 Oct 6 12:13 pie -rw-r--r-- 1 SIEGFRIE users 81 Oct 6 12:12 cookie SIEGFRIE@panther:~\$** date >x **SIEGFRIE@panther:~\$** ls -i recipes **116293764 cookie 116293769 pie SIEGFRIE@panther:~\$**

### Files and Inodes

- The only connection between the file name and file's contents is the inode.
- Links are established by having the inode number and the name appearing in the same directory listing.

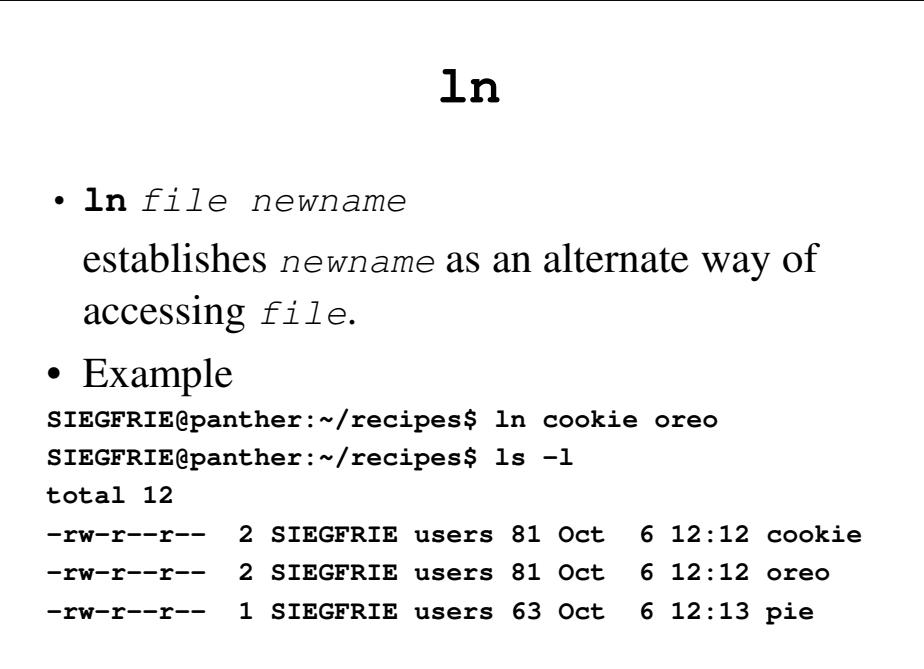

#### More About **ln**

• Changing the link will also change the file.

```
SIEGFRIE@panther:~/recipes$ echo pie >> oreo
SIEGFRIE@panther:~/recipes$ ls -l
total 12
-rw-r--r-- 2 SIEGFRIE users 85 Oct 6 12:23 cookie
-rw-r--r-- 2 SIEGFRIE users 85 Oct 6 12:23 oreo
-rw-r--r-- 1 SIEGFRIE users 63 Oct 6 12:13 pie
SIEGFRIE@panther:~/recipes]$ rm oreo
SIEGFRIE@panther:~/recipes]$ ls -l
total 8
-rw-r--r-- 1 SIEGFRIE users 85 Oct 6 12:23 cookie
-rw-r--r-- 1 SIEGFRIE users 63 Oct 6 12:13 pie
SIEGFRIE@panther recipes]$
```
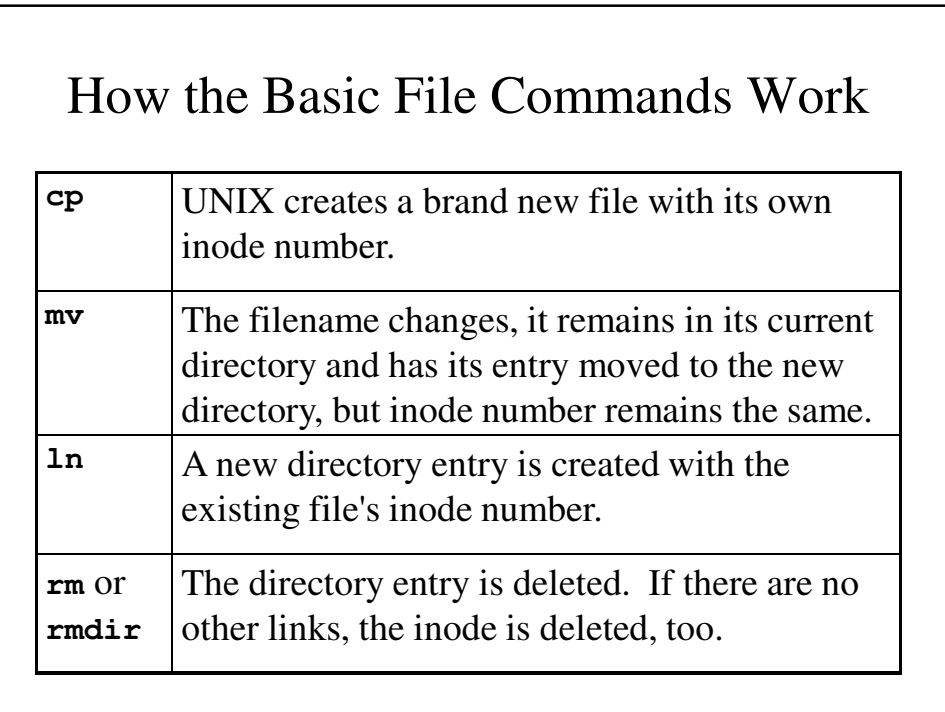

```
ln vs. cp
```

```
SIEGFRIE@panther recipes]$ ls -l
total 8
-rw-r--r-- 1 SIEGFRIE users 85 Oct 6 12:23 cookie
-rw-r--r-- 1 SIEGFRIE users 63 Oct 6 12:13 pie
SIEGFRIE@panther:~/recipes$ ln cookie oreo
SIEGFRIE@panther:~/recipes$ ls -li
total 12
116293764 -rw-r--r-- 2 SIEGFRIE users 85 Oct 6 
  12:23 cookie
116293764 -rw-r--r-- 2 SIEGFRIE users 85 Oct 6 
  12:23 oreo
116293769 -rw-r--r-- 1 SIEGFRIE users 63 Oct 6 
  12:13 pie
```

```
SIEGFRIE@panther:~/recipes$ chmod -w oreo
SIEGFRIE@panther:~/recipes$ ls -li
total 12
116293764 -r--r--r-- 2 SIEGFRIE users 85 Oct 6 
  12:23 cookie
116293764 -r--r--r-- 2 SIEGFRIE users 85 Oct 6 
  12:23 oreo
116293769 -rw-r--r-- 1 SIEGFRIE users 63 Oct 6 
  12:13 pie
SIEGFRIE@panther:~/recipes$ chmod 644 oreo
SIEGFRIE@panther:~/recipes$ rm oreo
SIEGFRIE@panther:~/recipes$ cp cookie oreo
SIEGFRIE@panther:~/recipes$ ls -li
total 12
116293764 -rw-r--r-- 1 SIEGFRIE users 85 Oct 6 
  12:23 cookie
116293770 -rw-r--r-- 1 SIEGFRIE users 85 Oct 6 
  12:38 oreo
116293769 -rw-r--r-- 1 SIEGFRIE users 63 Oct 6 
  12:13 pie
```

```
SIEGFRIE@panther:~/recipes$ chmod -w oreo
SIEGFRIE@panther:~/recipes$ ls -li
total 12
116293764 -rw-r--r-- 1 SIEGFRIE users 85 Oct 6 
  12:23 cookie
116293770 -r--r--r-- 1 SIEGFRIE users 85 Oct 6 
  12:38 oreo
116293769 -rw-r--r-- 1 SIEGFRIE users 63 Oct 6 
  12:13 pie
SIEGFRIE@panther:~/recipes$ rm oreo
rm: remove write-protected regular file `oreo'? u
SIEGFRIE@panther:~/recipes$ rm oreo
rm: remove write-protected regular file `oreo'? y
SIEGFRIE@panther:~/recipes$
```
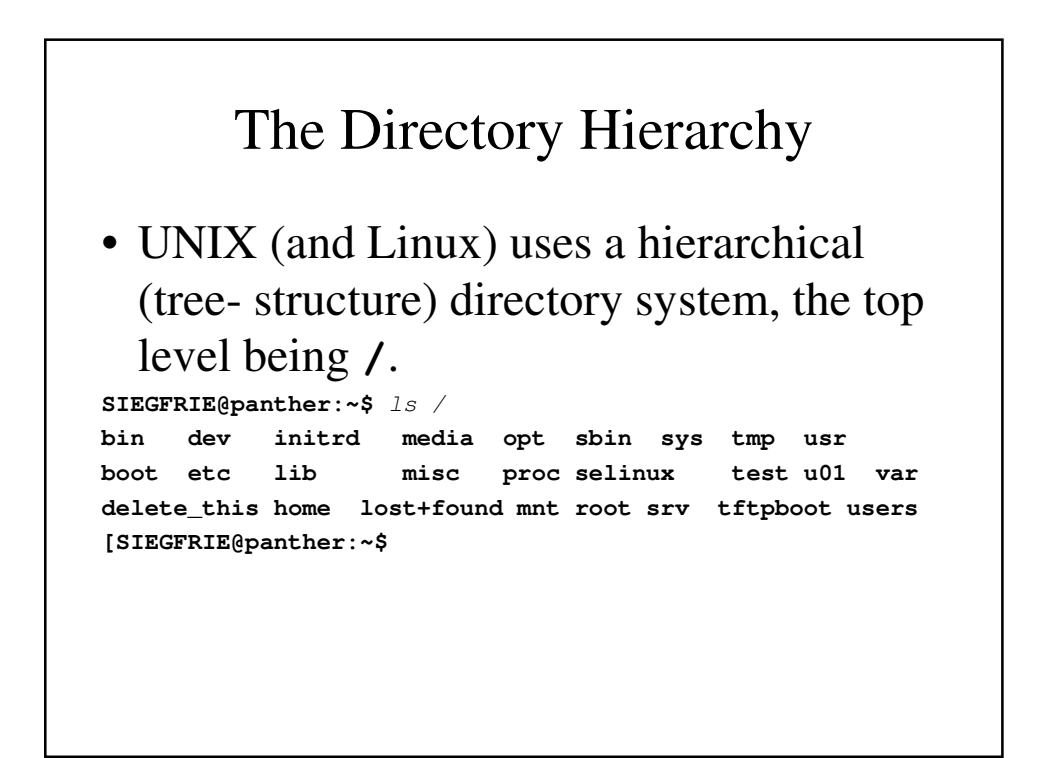

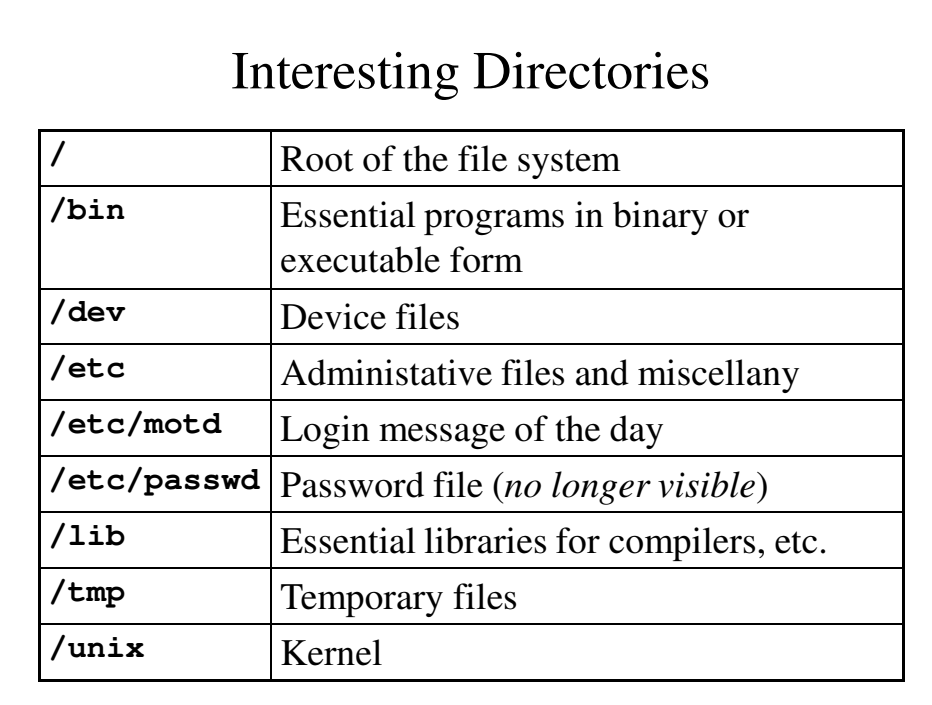

# More Interesting Directories

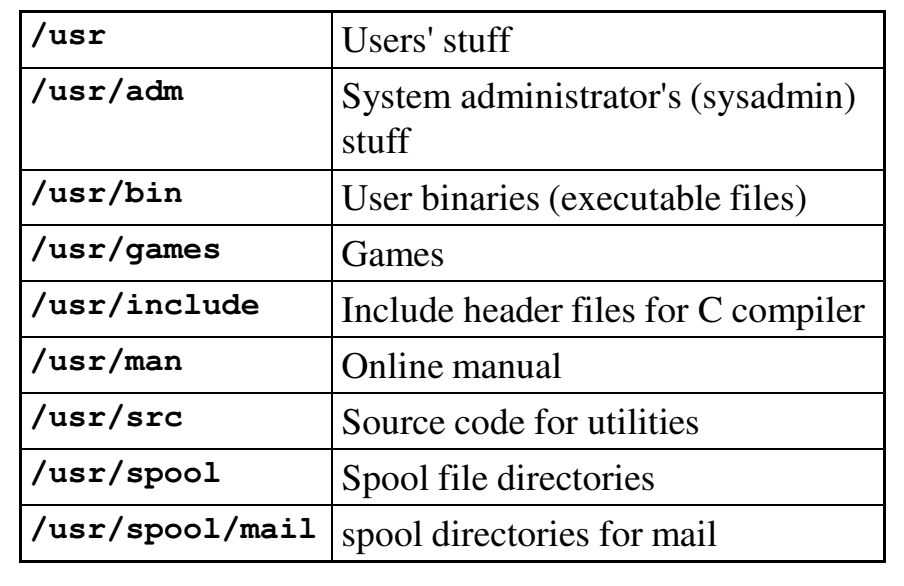

### Devices

- Devices are treated like other files to a large extent.
- Peripheral will have file names like **/dev/mt0** or **/dev/tty01** and can be used in the manner of other files on many systems.
- You can write **cp /dev/mt01 junk** because a file is just a pattern of bytes.

```
[SIEGFRIE@panther:~$ ls -l /dev
total 0
crw------- 1 root root 36, 8 Apr 8 16:23 arpd
lrwxrwxrwx 1 root root 3 Apr 8 20:24 cdrom -> hda
crw------- 1 root root 5, 1 Apr 9 04:04 console
... ... 
brw-r----- 1 root root 253, 8 Apr 8 16:24 dm-8
crw------- 1 root root 36, 14 Apr 8 16:23 dnrtmsg
crw------- 1 root root 13, 64 Apr 8 16:23 event0
brw-rw---- 1 root floppy 2, 44 Apr 8 20:24 fd0u1680
brw-rw---- 1 root floppy 2, 60 Apr 8 20:24 fd0u1722
... ... 
lrwxrwxrwx 1 root root 15 Apr 8 20:24 stderr -> 
 /proc/self/fd/2
lrwxrwxrwx 1 root root 15 Apr 8 20:24 stdin -> 
  /proc/self/fd/0
lrwxrwxrwx 1 root root 15 Apr 8 20:24 stdout -> 
  /proc/self/fd/1
lrwxrwxrwx 1 root root 4 Apr 8 20:24 systty -> 
 tty0
crw-rw---- 1 root tty 4, 10 Apr 8 16:23 tty10
crw-rw---- 1 root tty 4, 11 Apr 8 16:23 tty11
crw-rw---- 1 root tty 4, 12 Apr 8 16:23 tty12
... ...
```
### Major and Minor Device Codes

- Each directory listing for a device contains two numbers:
	- Major device code indicates the type of device.
	- Minor device code indicates which device of that type.

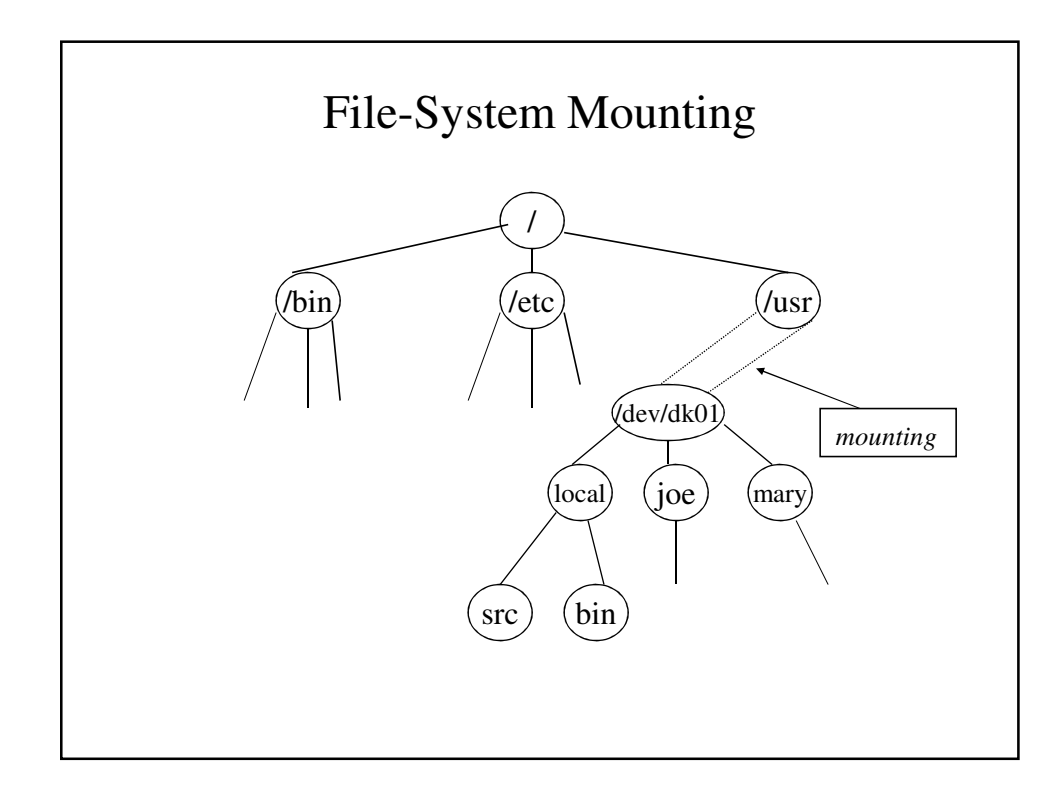

#### Some Useful Things

```
SIEGFRIE@panther:~$ who am i
SIEGFRIE pts/4 Oct 6 13:23 (pool-… … .verizon.net)
SIEGFRIE@panther:~$ tty
/dev/pts/4
SIEGFRIE@panther:~$ ls -l /dev/pts/4
crw--w---- 1 SIEGFRIE tty 136, 4 Oct 6 13:47 /dev/pts/4
SIEGFRIE@panther:~$ date > /dev/pts/4
Tue Oct 6 13:48:03 EDT 2009
SIEGFRIE@panther:~$ mesg n
SIEGFRIE@panther:~$ ls -l /dev/pts/4
crw------- 1 SIEGFRIE tty 136, 4 Oct 6 13:48 /dev/pts/4
SIEGFRIE@panther ~$ mesg y
SIEGFRIE@panther:~$ ls -l /dev/pts/4
crw--w---- 1 SIEGFRIE tty 136, 4 Oct 6 13:48 /dev/pts/4
SIEGFRIE@panther:~$
• Many programs uses this when stdin and stdout are 
  redirected.
```
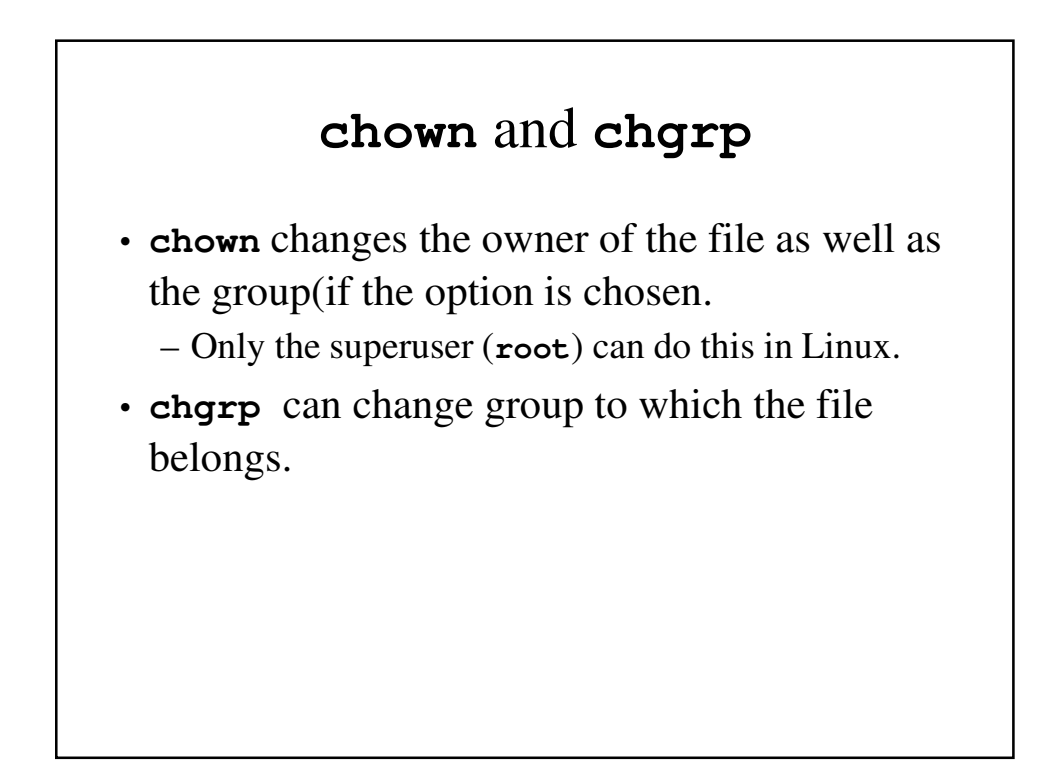

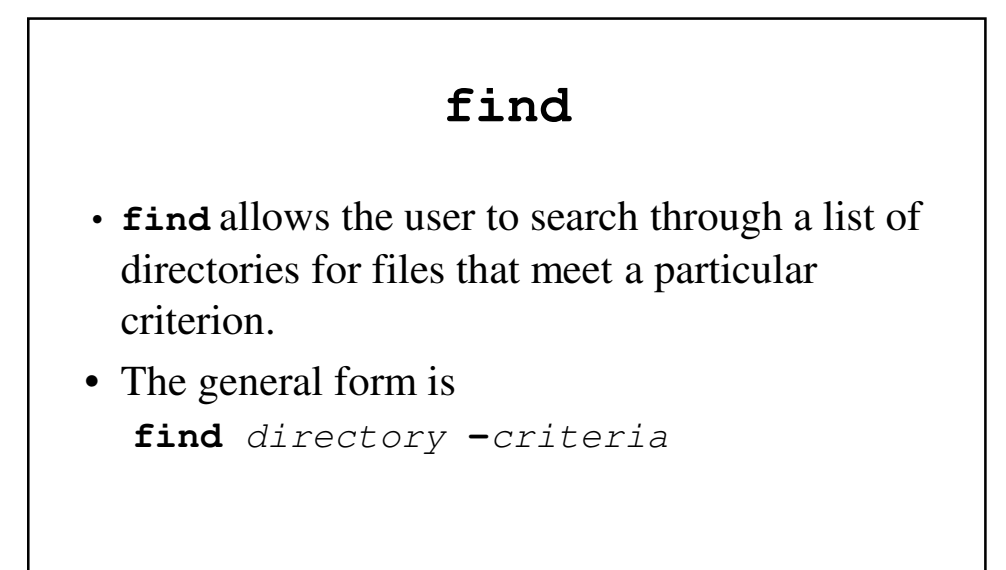

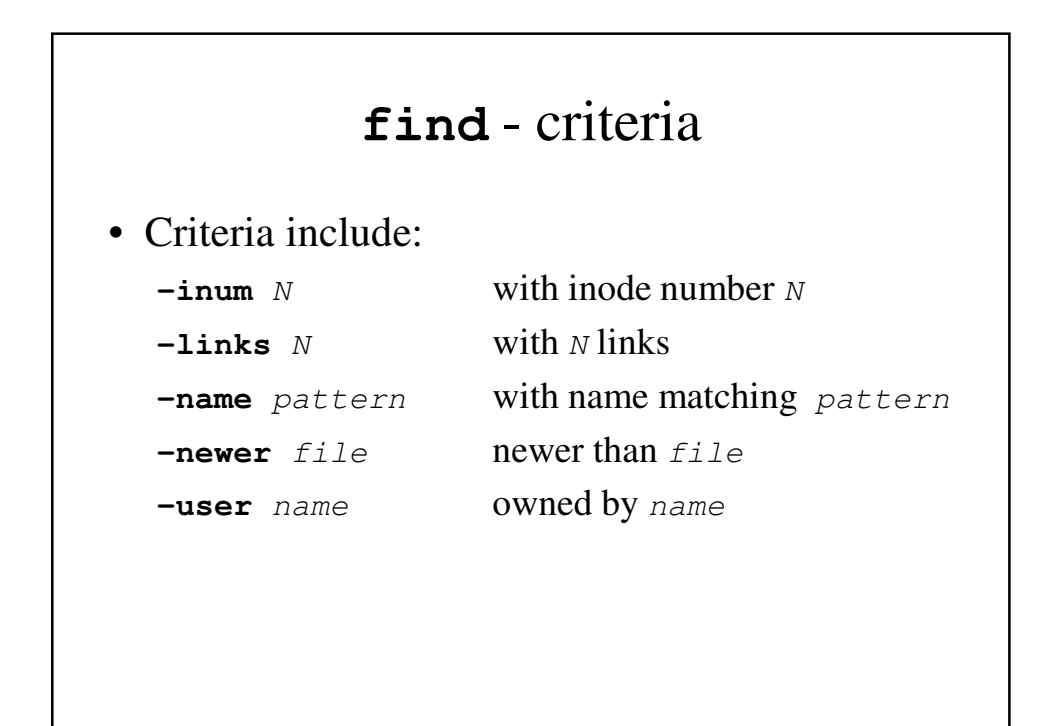

### **find** - Examples

```
SIEGFRIE@panther:~$ find -name alloc.c
./c/alloc.c
SIEGFRIE@panther:~/junk$ find -user SIEGFRIE
.
./morejunk
…….
./cookie
SIEGFRIE@panther:~/junk$ ls -i
64881438 411 64905148 CSC 390.7z 64881441 file1 
64881443 ls.out … 64881446 phone-book 
SIEGFRIE@panther:~/junk$ find -inum 64881438
./411
```
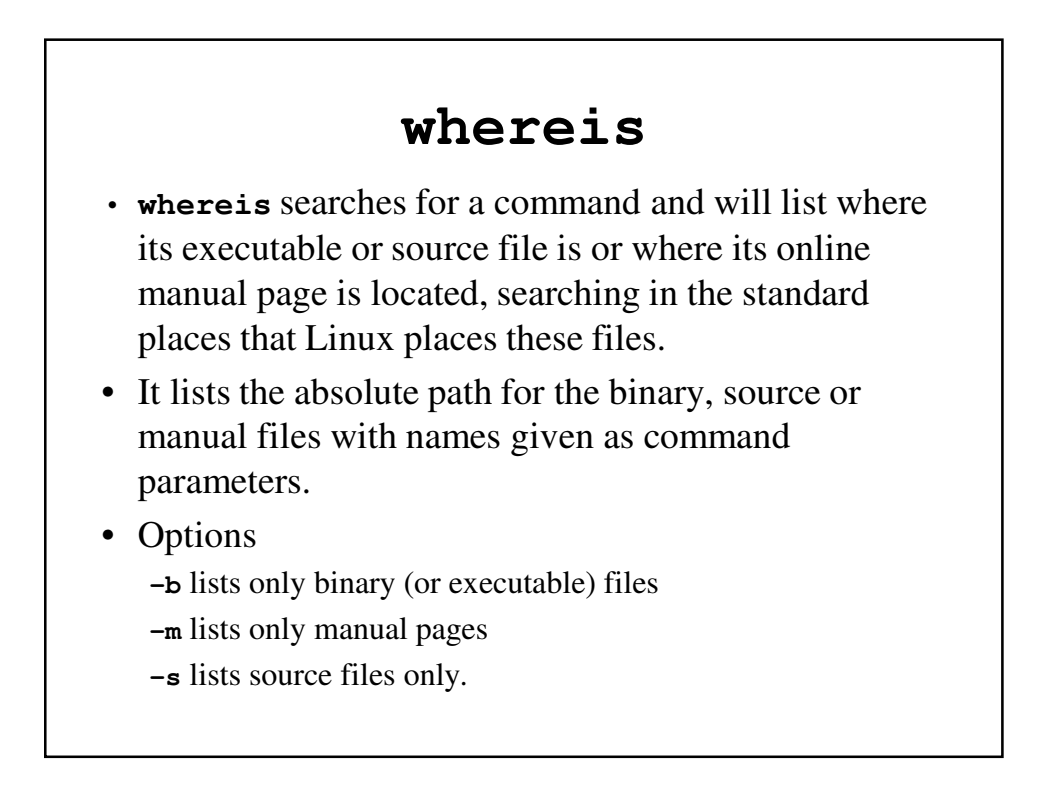

#### **whereis** - Examples

```
SIEGFRIE@panther:~$ whereis ftp
ftp: /usr/bin/ftp /usr/bin/X11/ftp 
/usr/share/man/man1/ftp.1.gz
SIEGFRIE@panther:~$ whereis -b ftp
ftp: /usr/bin/ftp /usr/bin/X11/ftp
SIEGFRIE@panther:~$ whereis cat
cat: /bin/cat /usr/share/man/man1/cat.1.gz
SIEGFRIE@panther:~$ whereis -s cat
cat:
SIEGFRIE@panther:~$ whereis -m cat
cat: /usr/share/man/man1/cat.1.gz
SIEGFRIE@panther:~$ whereis ls ln
ls: /bin/ls /usr/share/man/man1/ls.1.gz
ln: /bin/ln /usr/share/man/man1/ln.1.gz
SIEGFRIE@panther:~$
```
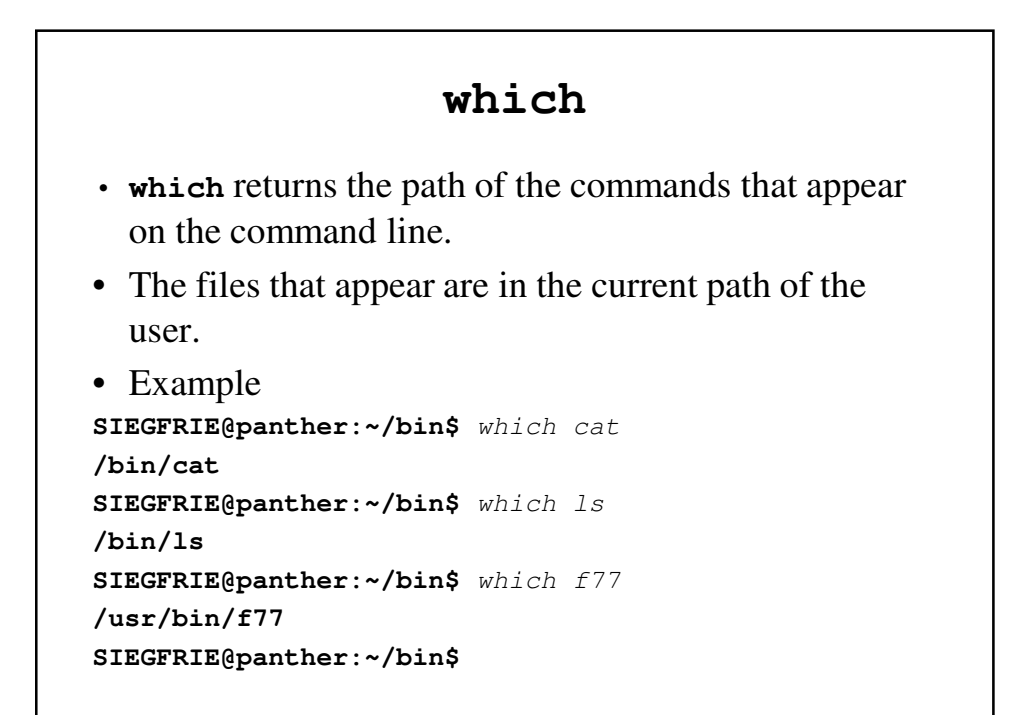

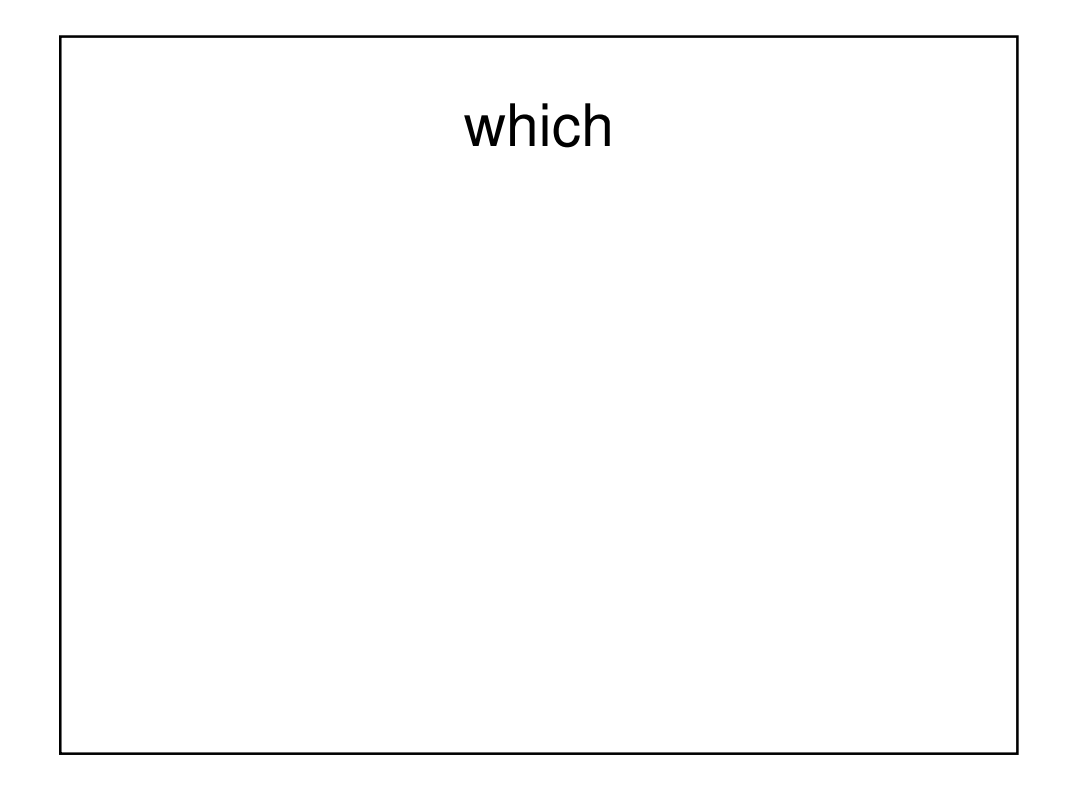